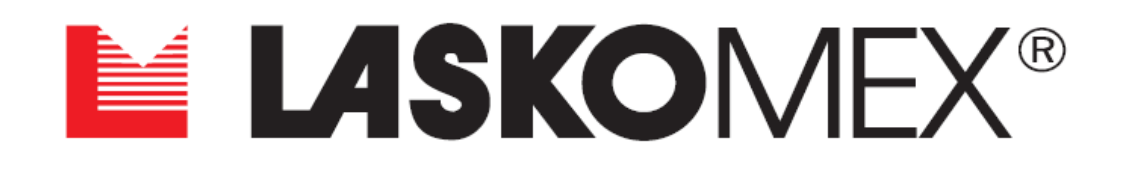

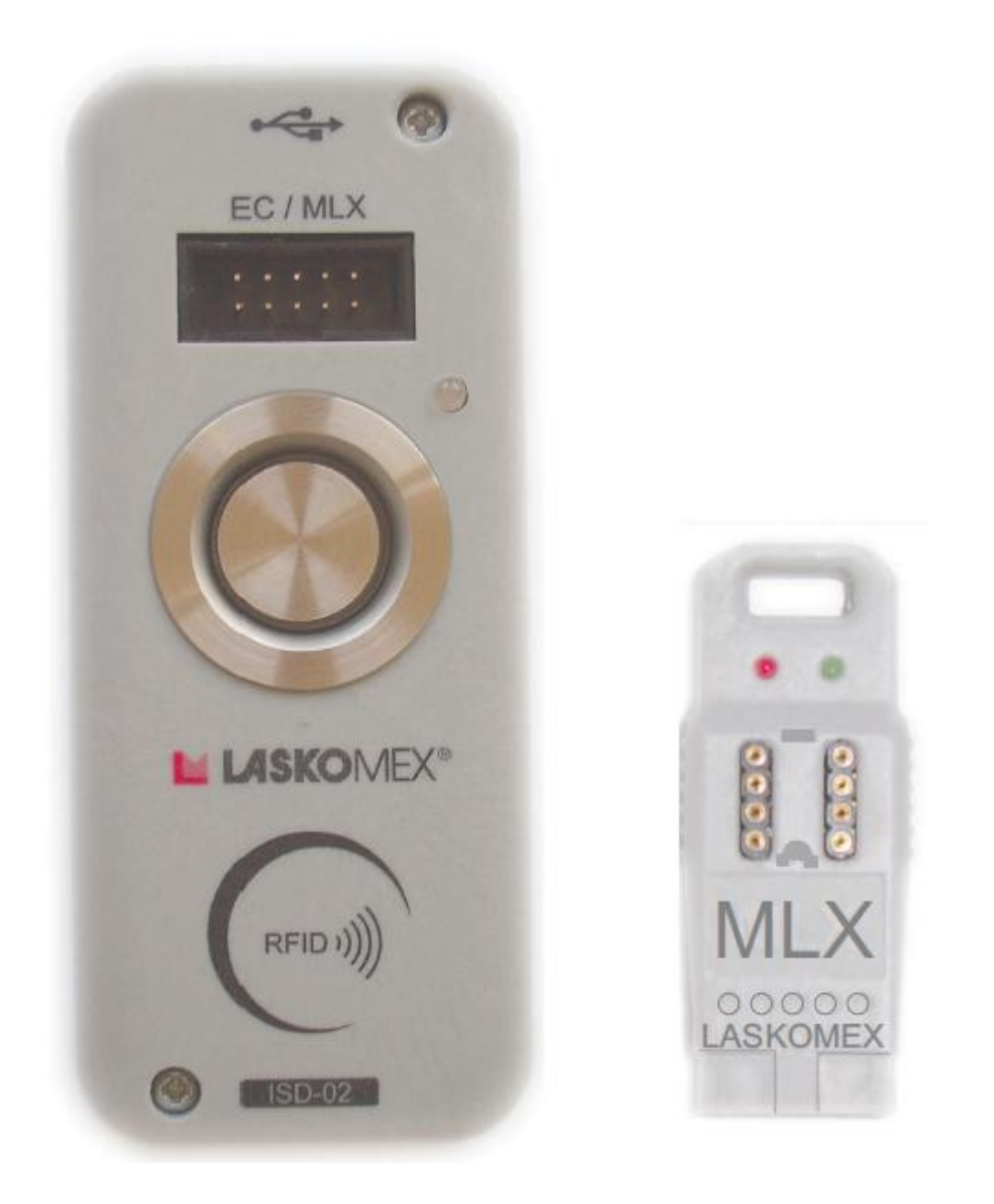

# Inštalácia a aktivácia prepojenia ISD-02

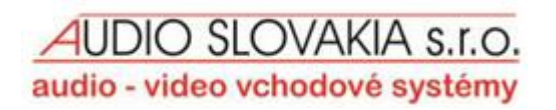

## **OBSAH**

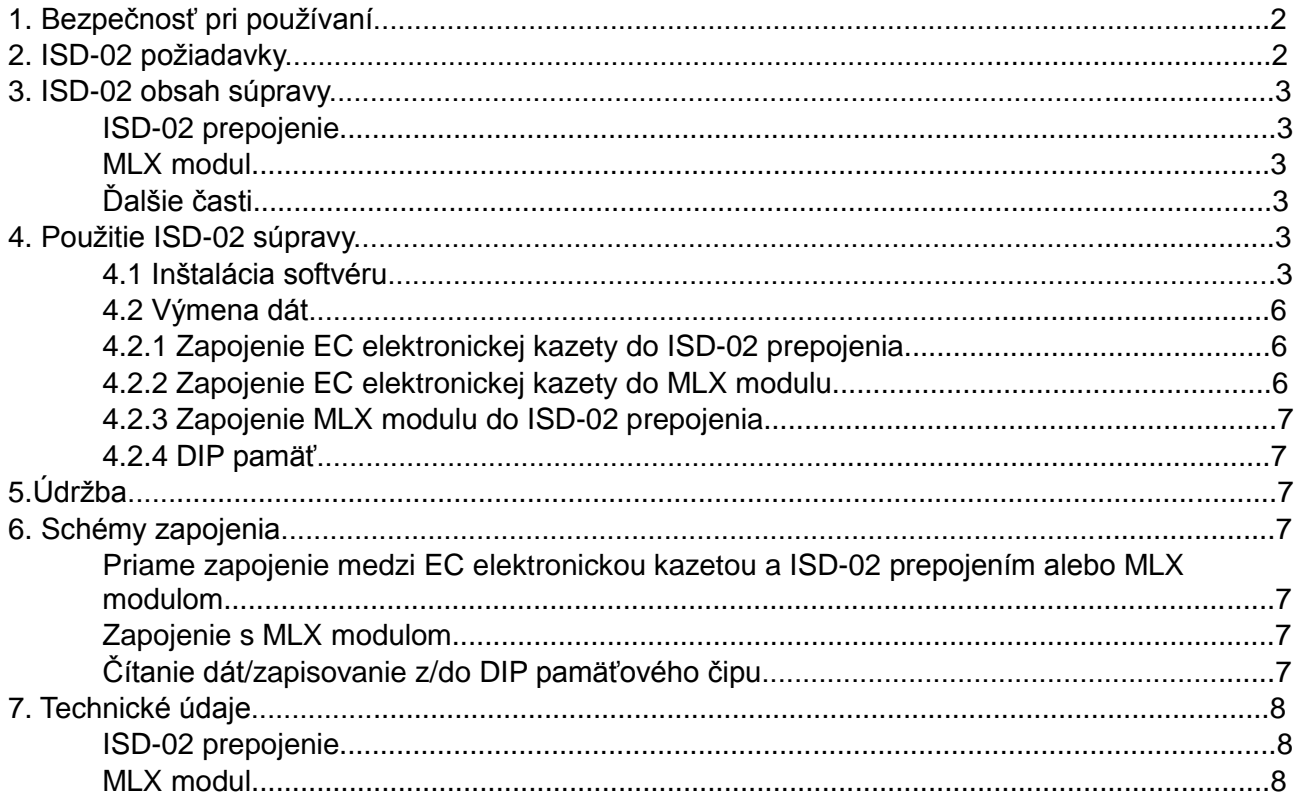

#### **1. Bezpečnosť pri používaní**

- Pred tým ako nainštalujete a začnete používať súpravu ISD-02, prosím prečítajte si nasledovné inštrukcie.
- Časti súpravy by mali byť použité podľa ich mysleného účelu. Použitie častí na iný účel, zapojenie so zariadeniami inými ako tými čo sú menované v tomto manuály, alebo zapojenie iným spôsobom ako je doporučené výrobcom, môže spôsobiť poškodenie, požiar alebo elektrický šok.
- ISD-02 prepojenie aj MLX modul by nemali byť vystavované vysokým teplotám a vlhkosti. A tiež by mali byť chránené pred zaplavením hocijakou kvapalinou.
- Nevkladajte žiadne kovové predmety do otvorov v obale ISD-02 a MLX, pretože to môže spôsobiť poškodenie zariadenia a elektrický šok.
- ISD-02 prepojenie je dodávaný z USB portom.
- Oprava zariadenie nie je povolená neoprávnenej osobe, lebo stratíte záruku.

#### **2. ISD-02 požiadavky**

ISD-02 softvér je používaný pre určenie všetkých parametrov pre CD-2502 a CD-3100 vstupných systémov, a databázu elektronických kľúčov ("iButton" alebo "RFID" (125kHz štandart)).

#### **Hardvérové požiadavky**

PC vybavené s minimálne 400MHz procesorom a 256MB RAM

CD-ROM zariadenie + 100MB voľného miesta na hard disku

minimálne rozlíšenie obrazovky 800x600

1 voľný USB 1.1 alebo 2.0 port pre zapojenie ISD-02 prepojenia

myška, alebo iné podobné zariadenie

jeden z operačných systémov: Windows XP alebo Linux (Ubuntu 9.1 verzia)

# **3. ISD-02 obsah súpravy**

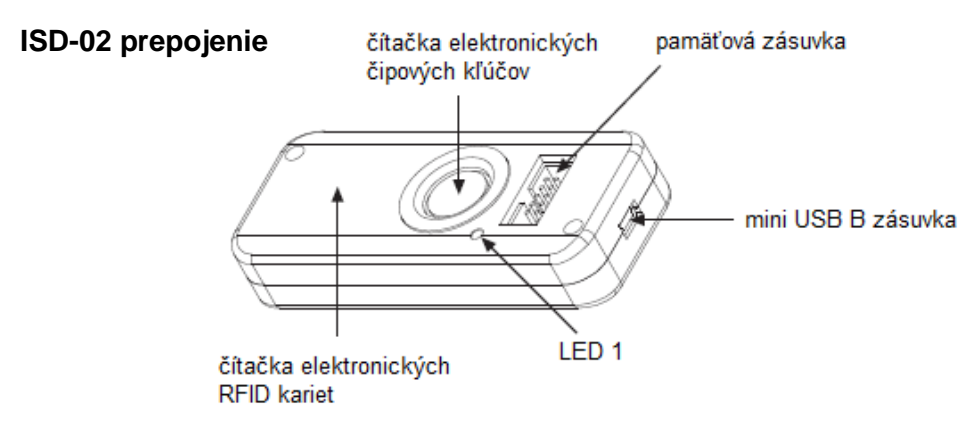

Obrázok 1. ISD-02 prepojenie

LED 1 blikajúca na zeleno znamená zapojenie do USB portu, kým blikajúca na červeno- výmena dát s elektronickou kazetou, MLX modulom alebo PC.

#### **MLX modul**

MLX modul môže byť použitý ako prenosné pamäťové zariadenie, ktoré povoľuje prenos dát medzi elektronickou kazetou CD-2502 alebo CD-3100 systémom a ISD-02 prepojením.

LED 1 (zelená) znamená zapojenie do siete.

LED 2 (červená) znamená výmena dát s ISD-02 prepojením.

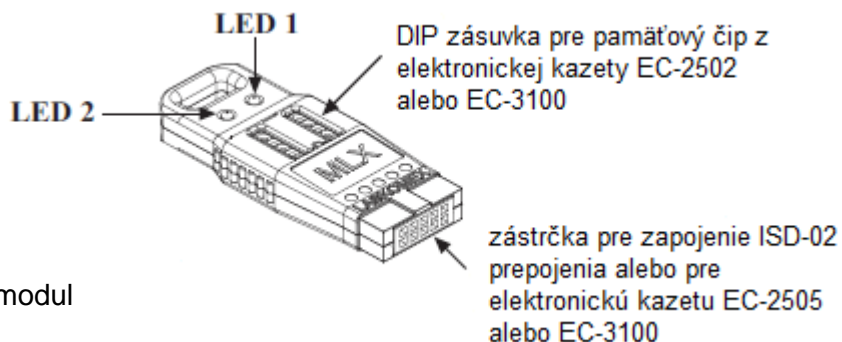

Obrázok 2. MLX modul

#### **Ďalšie časti v súprave:**

- Kábel pre zapojenie ISD-02 prepojenia s elektronickou kazetou EC-2502 alebo EC-3100
- Kábel pre mini USB-B (5pinový) USB-A
- CD s ISD-02 softvérom

#### **4. Použitie ISD-02 súpravy**

#### **4.1 Inštalácia softvéru**

Pre inštalácia ISD-02 softvéru nie je potrebný špecifický inštalátor. Treba len skpírovať potrebný súbor do hard disku PC.

- Podľa toho aký je nainštalovaný operačný systém v PC, treba skopírovať z CD na hard disk PC celý obsah ISD-02 súboru:
	- *- pre Windows XP SOFTWARE/WinXP/ISD-02/\*.\**
	- *- pre systém LINUX SOFTWARE/Ubuntu/ISD-02/\*.\**
- Pre Linux operačný systém sa uistite, že po skopírovaní na hard disk, súbory isd.sh a ISD-02 majú "*Allow executing file as program*" možnosť zvolenú v záložke "*Permissions*" vo "*vlastnostiach*".

**UDIO SLOVAKIA s.r.o.** audio - video vchodové systémy

- Použitím dodaného USB-A/mini USB-B kábla, zapojte ISD-02 prepojenie do PC.
- Pre Linux operačný systém sa týmto ukončil inštalačný softvér a treba len skopírovať daný súbor. Ďalšie pokyny sú len pre systém Windows XP.
- Windows operačný systém by mal objaviť zapojenie nového zariadenia a zobraziť okno.

**POZNÁMKA!** Pre inštaláciu ovládača sú potrebné práva administrátora Windowsu.

- V zobrazenom okne si vyberte možnosť "*Install from a list or specific location*" a stlačte tlačidlo "*Next*" .

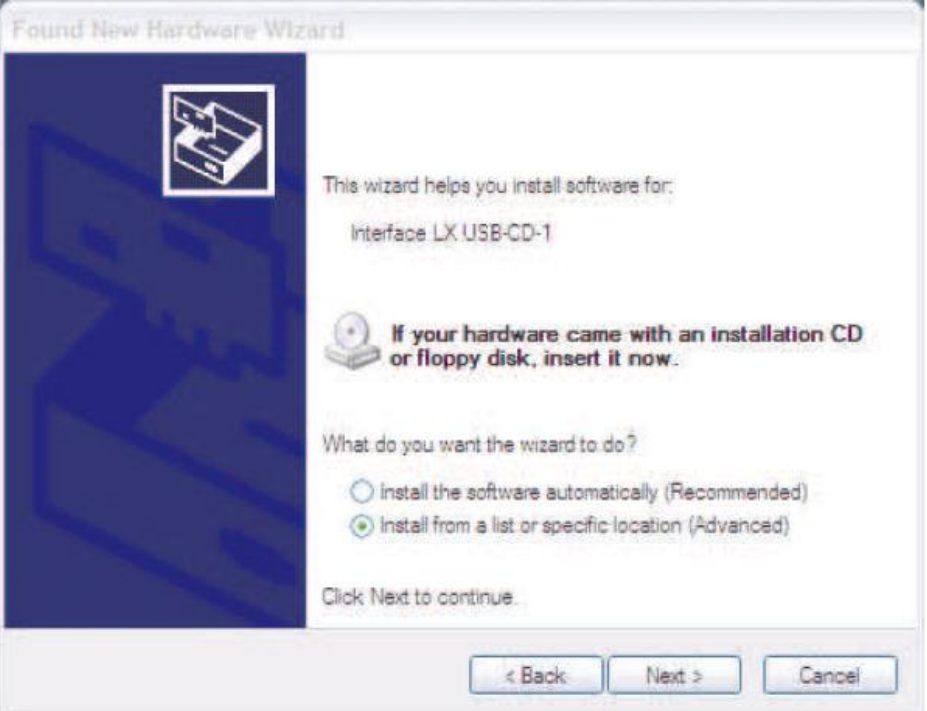

- V ďalšom okne, zvoľte možnosť "*Include this location in the search*" a stlačením tlačidla "*Browse*", určite cestu k súboru *DRIVER*, ktorý je v hlavnom súbore ISD-02. Potom určite cestu a a stlačte tlačidlo "*Next*".

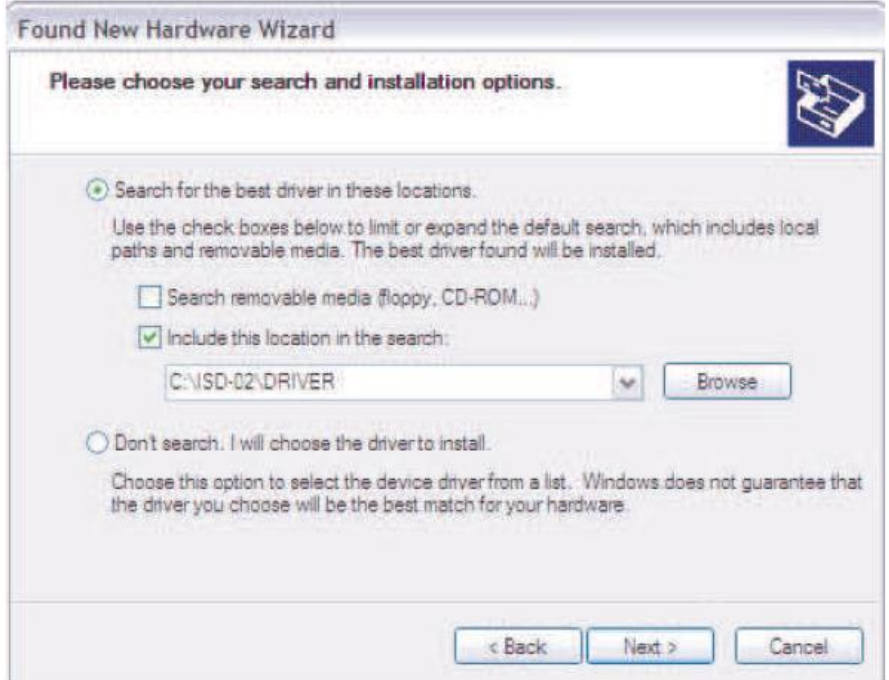

- Windows operačný systém by mal zobraziť "*Hardware Installation*" okno, kde je potrebné kliknúť na tlačidlo "*Continue Anyway*".

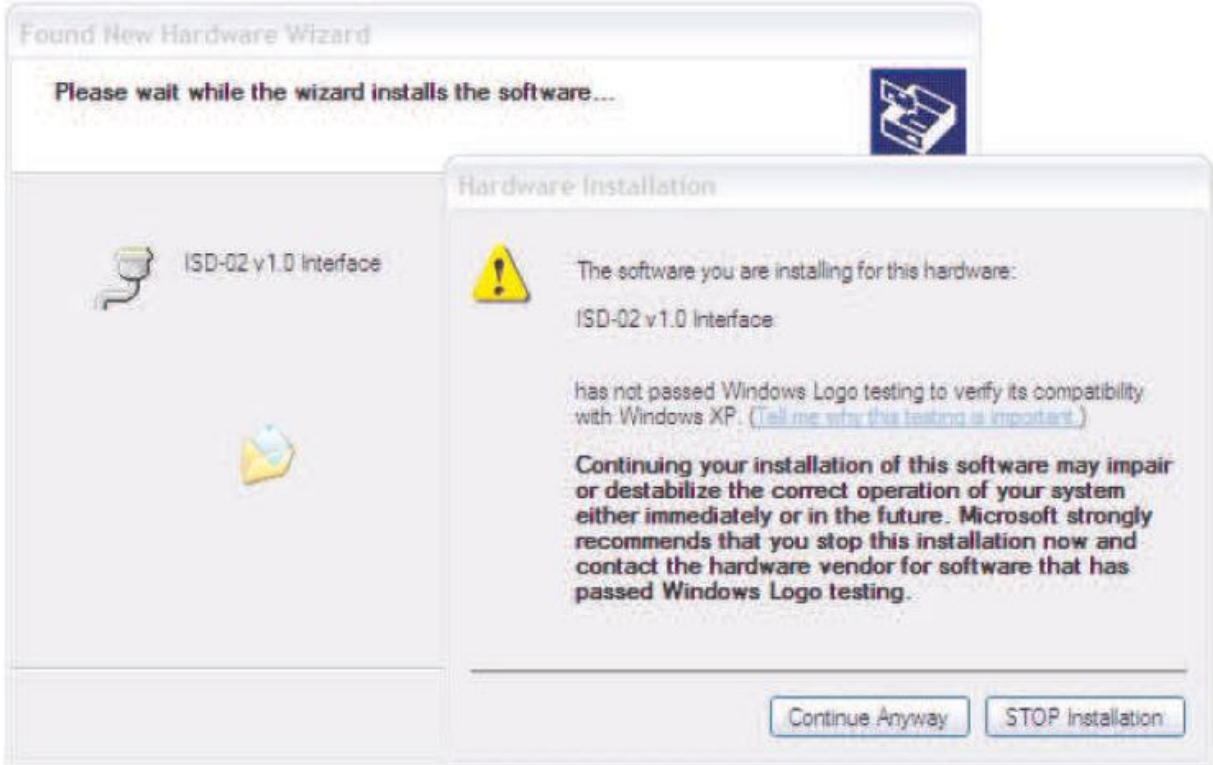

- Po ukončení inštalácie ovládača, sa zobrazí okno, kde treba stlačiť tlačidlo "*Finish*".

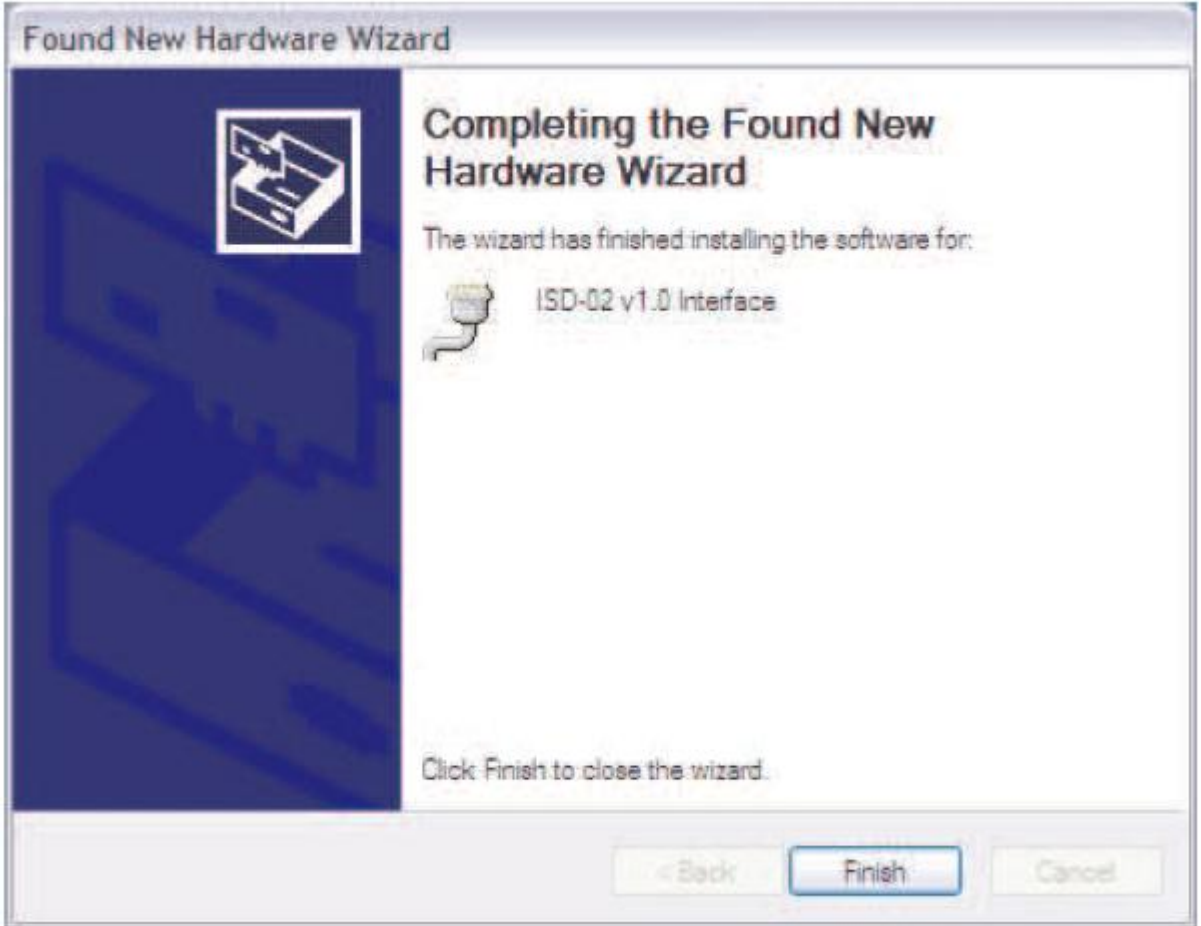

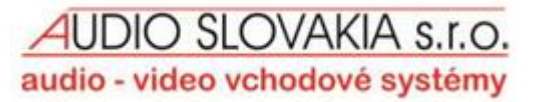

- Inštalácia ovládača bola úspešne ukončená.

 Zariadenie bolo nainštalované a priradené k prvému dostupnému COM portu (pozri *Správca zariadenia*).

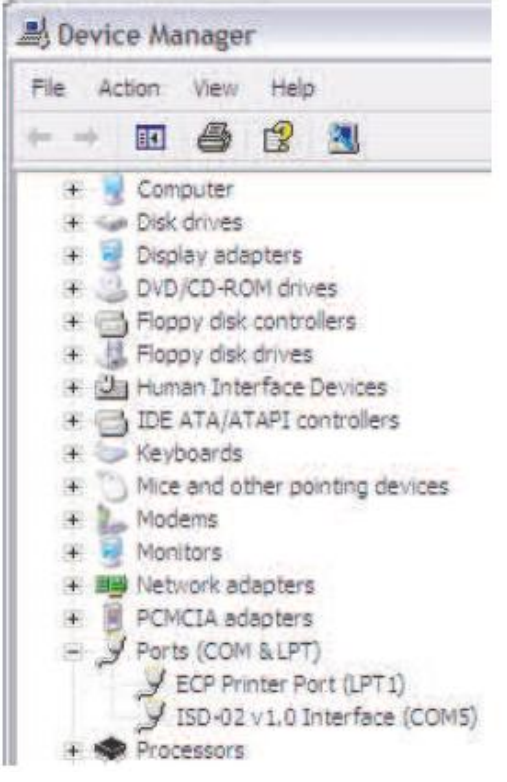

# **4.2 Výmena dát**

Výmena dát (nastavenie elektronickej kazety) zo vstupného systému do PC je možná cez:

#### **4.2.1. Zapojenie EC elektronickej kazety - ISD-02 prepojenia**

- Zapojte ISD-02 prepojenie do CN1 zásuvky v EC elektronickej kazete použitím vhodného kábla (CN1\* v kazetách vyrobených do August 2009 je umietnená na kraji PCB obvodu EC kábel by mal byť vložený s kódovanou vložkou navrch)
- Elektronická kazeta automaticky vstúpi do režimu výmeny dát na displeji externého panelu sa zobrazí - PE-
- v ISD-02 softvéri vyberte smer výmeny dát.

#### **4.2.2. Zapojenie EC elektronickej kazety - MLX modulu**

- Zapojte MLX modul do CN1 zásyvky v EC elektronickej kazete (CN1\* v kazetách vyrobených do August 2009 je umietnená na kraji PCB obvodu EC - MLX by mal byť vložený s kódovanou vložkou navrch)
- na displeji externého panelu sa zobrazí EE-

 **POZNÁMKA!** Od verzie 6.8 EC-2502 elektronickej kazety alebo verzie 7.1 EC-3100 elektronickej kazety, treba použiť P-8 proces v programovacom režime.

- Použitím klávesnice externého panelu, treba vybrať vhodnú možnosť:
	- **D** zálohovanie dát z elektron. kazety do vnútornej pamäte MLX modulu **bUP**.
	- $\Omega$  zobrazenie CPU sériového čísla konfigurácie uloženej v MLX  $\sqrt{ES_{\Omega}}$
	- $\Box$  upload dát z MLX modulu do elektron. kazety  $\Box$ PL
- Po zvolení smeru presunu dát (upload alebo zálohovanie) treba vybrať:
	- $\blacksquare$  kopírovanie všetkých parametrov el. kazety, vrátane databázy el. čipov.
	- **a** kopírovanie iba databázy mien.
- Výber by mal byť potvrdený stlačením poľa so symbolom kľúča proces zapisovania alebo čítania sa začne a je signalizovaný blikajúcim znakom  $\sqrt{\text{bUP}}$  alebo  $\sqrt{\text{LPL}}$ .
- Po skopírovaní dát, sa zobrazí  $\overline{-EE}$  a zaznie krátky akustický signál.

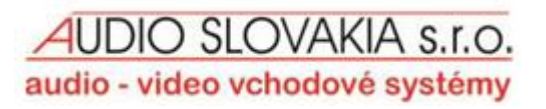

#### **4.2.3. Zapojenie MLX modulu - ISD-02 prepojenie**

- Zapojte MLX modul do zásuvky v ISD-02 prepojení
- V ISD-02 softvéri vyberte smer výmeny dát

#### **4.2.4. DIP pamäť**

- Odstráňte U4 (24C64) pamäťový čip z elektronickej kazety
- Vložte pamäťový čip do zásuvky v MLX module
- Zapojte MLX modul do zásuvky v ISD-02 prepojení
- V ISD-02 softvéri vyberte smer výmeny dát

#### **5. Údržba**

Všetky časti súpravy by mali byť čistené vlhkou handrou alebo použitím čističov určených na čistenie plastov.

#### **POZNÁMKA!**

Nepoužívajte benzín, rozpuštadlá alebo drsné materialy na čistenie, pretože môžu permanentne poškodiť povrch!

Zabráňte zaplaveniu materialov vodov, alebo saponátom počas čistenia, pretože môžete poškodiť zariadenie!

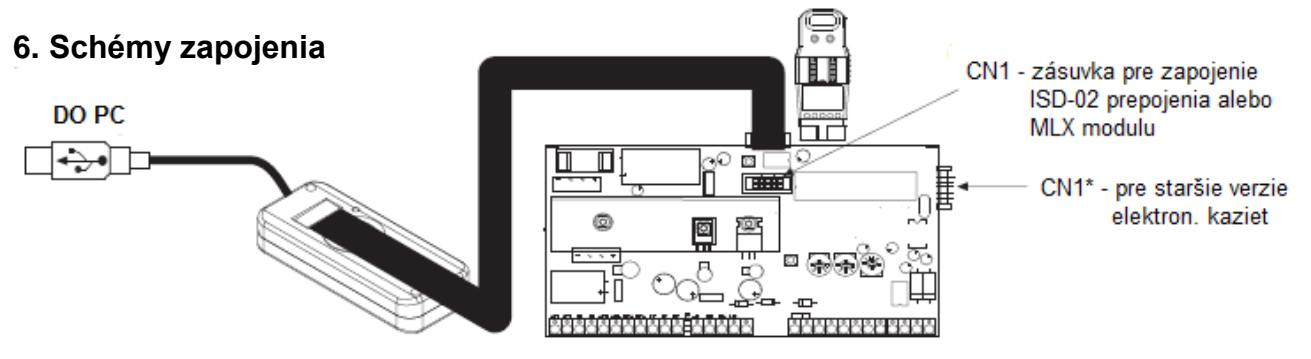

Obrázok 3. Priame zapojenie medzi EC elektronickou kazetou a ISD-02 prepojením alebo MLX modulom

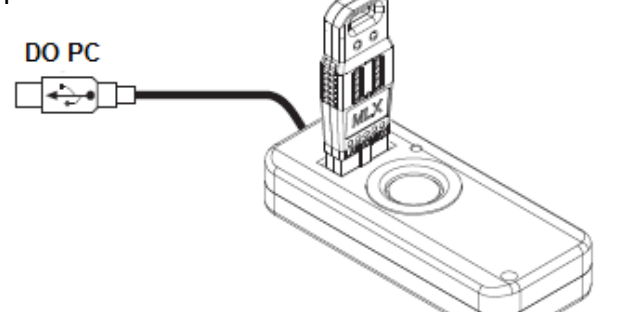

Obrázok 4. zapojenie s MLX modulom

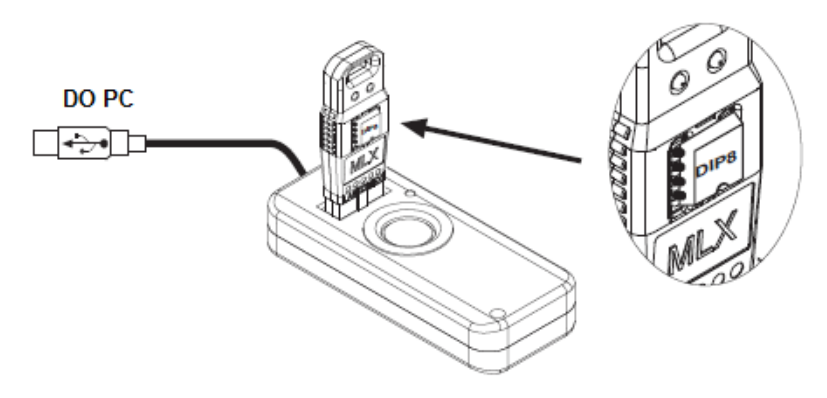

Obrázok 5. Čítanie/ zapisovanie dát z/do DIP pamäťového čipu z EC elektronickej kazety založenej v MLX module.

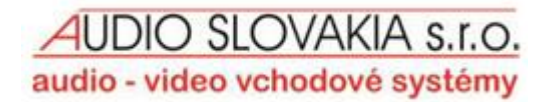

## **7. Technické údaje**

#### **ISD-02 prepojenie**

Rozmery: 95x40x18mm Prevádzková teplota: 5°C...40°C Čítačka: iButton, RFID Sieťový napájač: via USB connector

**MLX modul**

Rozmery: 52x22x9mm Prevádzková teplota: 5°C...40°C Pripojenie: DIP-8, EC / ISD

Pripojenie: mini USB-B, EC / MLX

# INŠTRUKCIE PRE OCHRANU ŽIVOTNÉHO PROSTREDIA

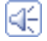

Podľa európskej smernice 2002/96/WE o použitých elektrických a elektronických zariadení, je výrobok označený symbolom – prečiarknutej popolnice.

Použité zariadenia nemôžu byť umiestnené s inými odpadmi z domácností.

Užívateľ je povinný výrobok dodať firme, ktorá zbiera použité elektronické alebo elektrické zariadenia, akou môžu byť miestne zberné miesta, obchody, miesta menované výrobcom alebo miesta zberu komunálneho odpadu.

**Balenia výrobku by mali byť odstránené v súlade s predpismi na ochranu životného prostredia.**

#### **Pamätajte!**

**Triedenie odpadu a recyklácia použitých elektrických a elektronických zariadení významne prispieva k ochrane ľudského zdravia a života, rovnako ako k ochrane životného prostredia.**

**Návrat obalových materiálov pre recykláciu materiálu šetrí suroviny a znižuje tvorbu odpadov.**

AUDIO SLOVAKIA s.r.o, Cablkova 3, 821 04 Bratislava. Pobočka: Kozmonautov 35, 036 01 Martin INFOLINKA: 0905 618 974, 0915 742 869